# Setting favorite positions

Once the upper and lower limits are set, the motor can store two favorite positions. After setting the favorite positions, hold LEFT or RIGHT button for 2 seconds to send the motor to the favorite position 1 or 2. If you also use either Neo Smart Blinds app or Neo Smart Blinds Blue app to controll your blinds, please read the related topic in the bottom of this page first.

### Setting favorite position 1

1. Use UP, STOP and DOWN buttons to go to the desired favorite position 1.

2. Press the **SET + LEFT** buttons at the same time. The motor will move up and down to confirm that the favorite position 1 was saved.

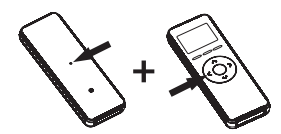

## Setting favorite position 2

1. Use UP, STOP and DOWN buttons to go to the desired favorite position 2.

2. Press the SET + RIGHT buttons at the same time. The motor will move up and down to confirm that the favorite position 2 was saved.

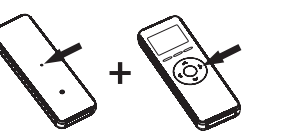

### Delete all remote controls

Attention: this procedure does not delete upper and lower limits or the favorite positions 1 and 2.

1. Hold the HEAD button for 3 seconds, until the motor moves up and down.

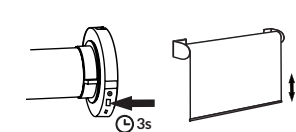

2. Hold the HEAD button for 7 seconds, until the motor moves up and down.

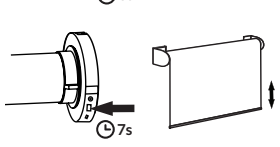

## Favorite position in the Smart Controller and Blue Link apps

Only the favorite position 1 (left button) is accessible to the Smart Controller app. None of the favorite positions set via remote control are accessible to the Blue Link app, however you can easily set up a favorite position in the app.

# **Remote control specifications**

Transmission power: 10dBm ASK 433.92MHz wireless transmission Outdoor transmission distance: 200m Indoor transmission distance: 35m Working temperature: -20°C ~ +55°C Battery model: CR2450

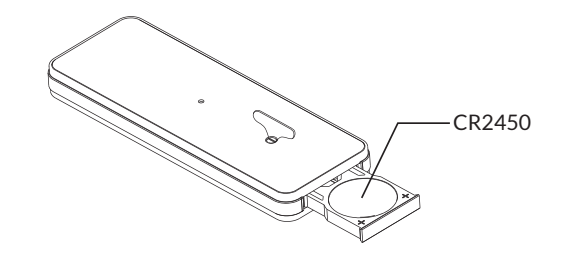

## Compatible products to automate your home

## Smart Controller

Control your blinds from anywhere using your phone or tablet. Voice commands are available if integrated with Amazon Alexa or Google Home (coming soon).

#### Blue Link

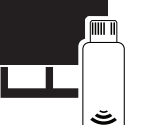

Local control of your motorized blinds using your phone or tablet. Set schedules to automate your home. No need to connect to your Wi-fi or router.

ENGLISH

**HSITDNE** 

**Models** RC-215 RC-230

For more information about our motors, remote controls and compatible products please visit our website. To buy one of these products, please contact your dealer.

In case of problem or doubt, please contact your dealer.

# SEBER REMOTE **CONTROL**

All TM-RB, TM-RE & TM-RT Models Version 40

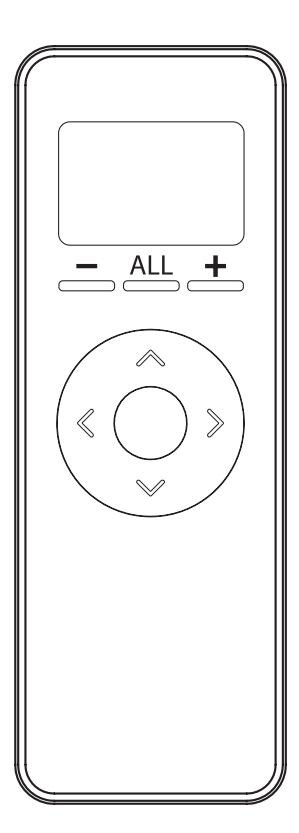

## Getting to know your SEBER Remote Control

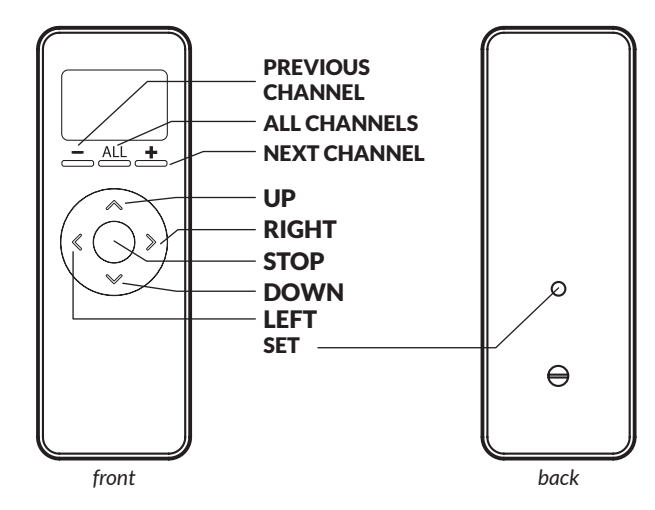

## Basic operation

Unless noted, all commands are sent from a remote control to a motor, and will only have effect if the remote control's active channel has been paired with the desired motor.

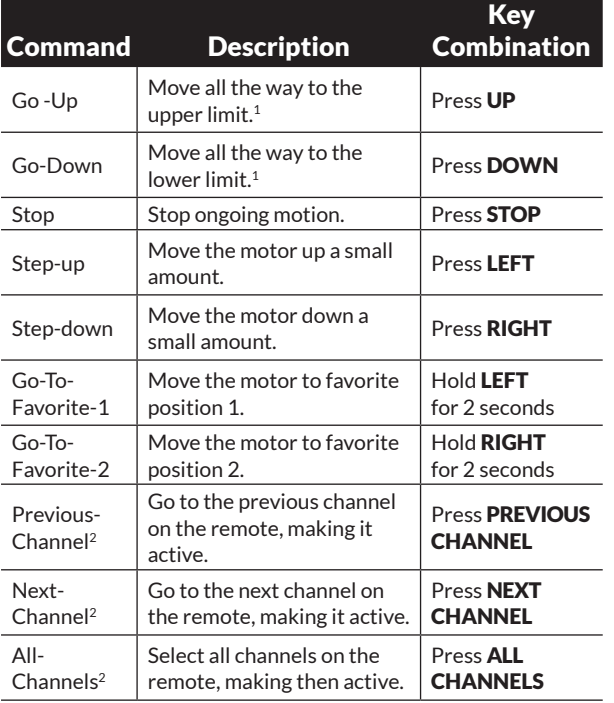

*1 - The motor will stop on button release if the limit is not yet set. 2 - This command is not sent to the motor, and affects only the remote* 

*control on which it is executed.*

Choosing a channel

In order for a remote control to execute commands on a motor, its active channel must be paired with that motor. Use the instructions below to choose a channel, then proceed to the pairing process.

1. Press the PREVIOUS CHANNEL or the **NEXT CHANNEL** buttons as many times as needed to select the desired channel to pair the motor.

# Pairing process

#### Set remote control channel using the button on the HEAD

1. Hold the HEAD button for 3 seconds, until the motor quickly moves up and down.

2. Press the SET button on the back of the remote control, the motor will move up and down to confirm the operation.

## Copy remote control channel

1. Using a previously programmed remote control (A), hold the SET button on the back of the remote control for 3 seconds, until the motor moves up and down.

2. Using the new remote control (B), press SET button on the back of the remote control, motor will move up and down to confirm the new remote/channel was paired.

# Reverse direction

**1.** Hold the **SET** button on the back of the remote control for 3 seconds. The motor will move up and down to indicate the process has started.

## 2. Press the PREVIOUS CHANNEL

+ STOP buttons at the same time, the motor will move up and down to confirm the operation.

# Setting or adjusting limits

The motor's upper and lower rotational limits are set individually.

## Upper limit

1. Hold the SET + UP buttons at the same time for 3 seconds. The motor will move up and down to indicate the process to set up the upper limit has started.

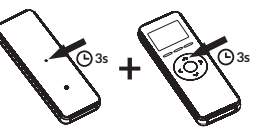

2. Use UP, STOP and DOWN buttons to go to the desired upper position.

3. Press SET button on the back of the remote control, the motor will move up and down to confirm that the new upper limit position has been saved.

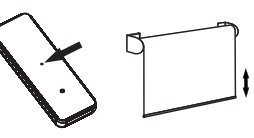

## Lower limit

1. Hold the SET + DOWN buttons at the same time for 3 seconds. The motor will move up and down to indicate the process to set up the lower limit has started.

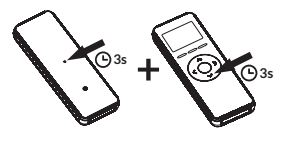

2. Use UP, STOP and DOWN buttons to go to the desired lower position.

3. Press SET button on the back of the remote control, the motor will move up and down to confirm that the new lower limit position has been saved.

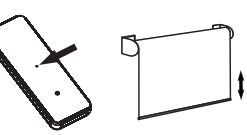

### Delete limits

1. Hold the **SET + STOP** buttons at the same for 3 seconds. The motor will move up and down to indicate the limits have been deleted.

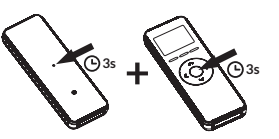

Don't forget to always select the correct channel of the motor you want to adjust.

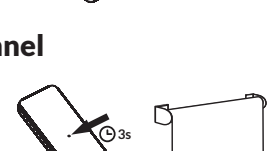

**3s**

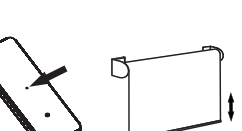

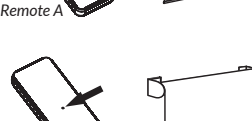

**3s**

*Remote B*

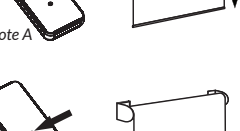